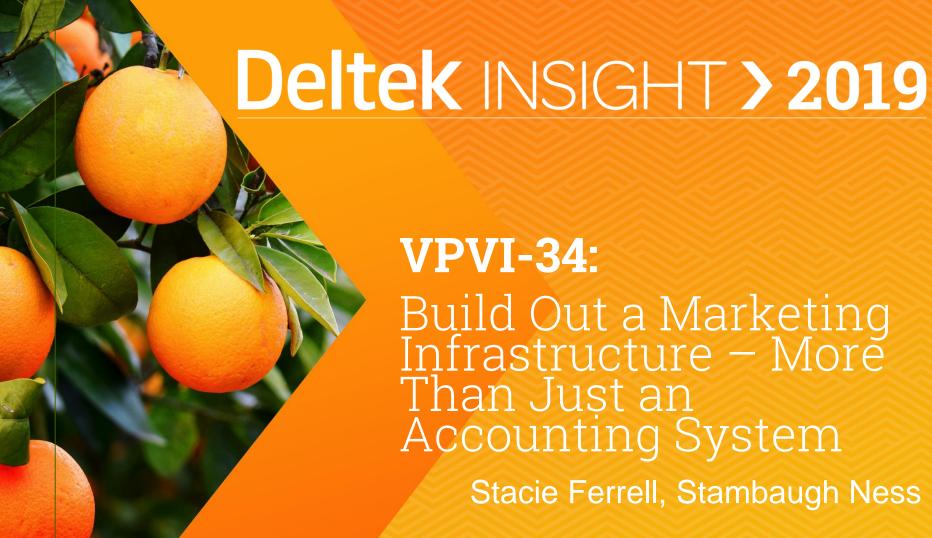

#### **VPVI-34**:

Build Out a Marketing Infrastructure – More Than Just an Accounting System

Stacie Ferrell, Stambaugh Ness

# Agenda

- Introductions
- Develop a Marketing Project Close Out Process
- Develop a Resume Maintenance Process
- Questions
- Come See Us

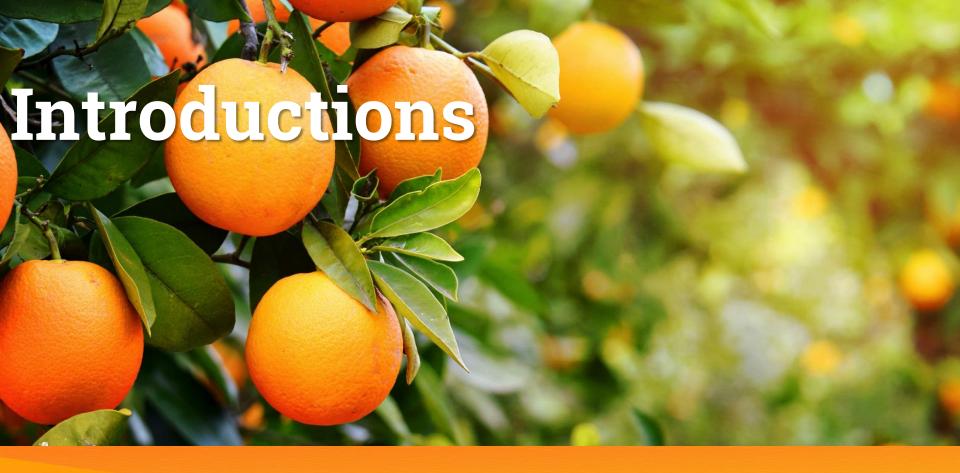

Stambaugh Ness

# Stambaugh Ness

Provides *Professional Services Firms* with a *Future- Ready* approach that aligns services to our client's needs

- 650+ Clients in 43 States & Canada
- 265+ Years of Professional Experience in the Architectural and Engineering industries
- 219+ Years of Experience working with Deltek solutions
  Nationally Recognized Deltek Platinum Partner

#### Stacie Ferrell, Senior Consultant

- 20+ years working with Deltek systems
- 20+ years of A/E Industry Marketing Experience
- Specializes in:
  - CRM Implementation & Training
  - Proposals (Custom and Government) Implementation & Training
  - CRM System Reviews
  - CRM Process Assessments and Development
  - CRM Data Importing
  - Workflows

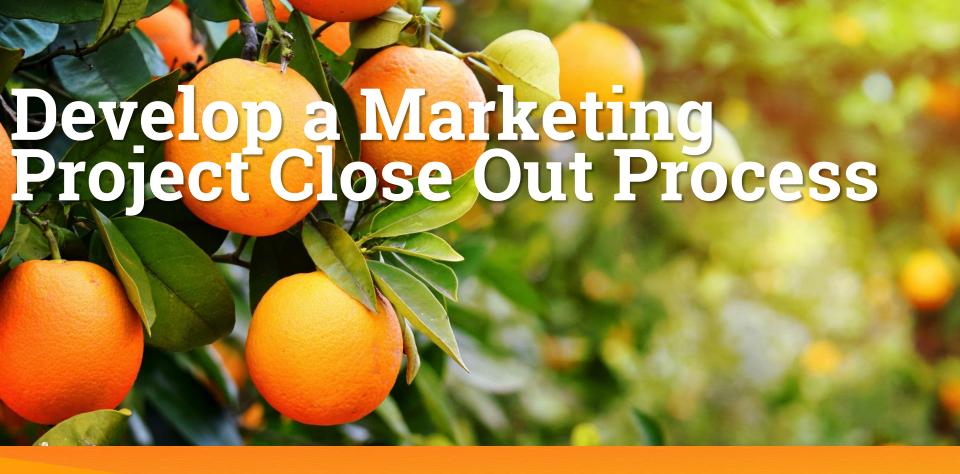

Develop a process as a Project nears completion to gather key details from Project Team members before files are archived from the network.

### **Objectives**

- Finalize Project Descriptions, Classifications and Resume Data
- Quickly Export Tailored Project Profiles from Vision for Project Manager's Review
- Schedule Project for Photography, if applicable
- Distribute Client Surveys / request Reference Letters
- Determine if the Project is Worthy of an Award Submittal
- Develop Workflows to Assist in Data Gathering / Tasks

#### Define Marketing Project Close Out Needs

- Identify Current Pain Points
  - Maintaining Project Descriptions
  - Classifying Projects (Maintaining Key Statistics, Aspects, etc.)
  - Distributing Client Surveys / Requesting Reference Letters
  - Scheduling Photography
  - Identifying Projects Worthy of Award Submittals

#### **Evaluate Current Fields & Access**

- Does the Current Configuration Meet All of Marketing's Needs?
  - Do fields currently exist for tracking required data?
    - Verify standard fields haven't been hidden
  - Does Marketing have access to maintain the fields necessary for their proposal needs?
  - Do drop-down fields contain all Marketing required options?
  - Identify additional fields required by Marketing, such as:
    - Square Footage / Site Size / Diameter Number of Units, Traffic Signals, etc.
    - Sustainability Features
    - Construction and/or Delivery Types

- Security / ATFP Features

#### **Evaluate Current Fields & Access**

- How Will Shared Fields Be Managed?
  - Will Marketing Users Have Access to Commonly Shared Project Fields?
    - Long Name (If the Project Long Name field is used for Invoicing may want to consider addition of Marketing Name UDF)
    - Primary Client (can differ from Billing Client)
    - Primary Contact
    - Project Type
    - Location Fields
    - Fields on Dates & Costs Tab

- Dates & Costs Tab (All Fields)
- Team Tab
  - Employees & Vendors Grids (Role & Role Descriptions)
- Clients/Contacts Tab
  - Clients & Contacts Grids (Role & Role Descriptions)
- Background Tab (All Fields)

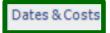

| Initial Dates  Bid                                                          | Completion Dates  Estimated 7/1/15 11 Construction 131  Actual 7/1/15 11 Professional Services 131  Comment |
|-----------------------------------------------------------------------------|----------------------------------------------------------------------------------------------------|
| Costs (Construction Values)  Total Project Cost  Total Project Cost Comment | 100,000.00                                                                                                  |
| Firm Cost Firm Cost Comment                                                 | 100,000.00                                                                                                  |

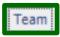

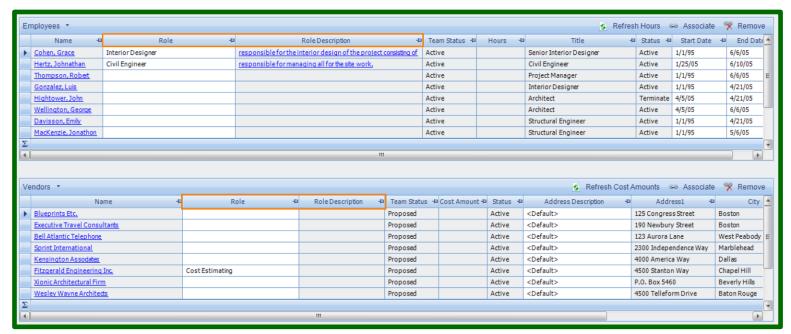

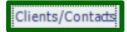

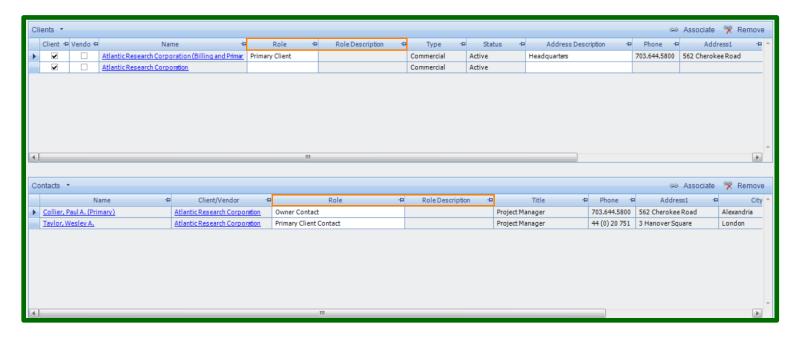

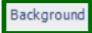

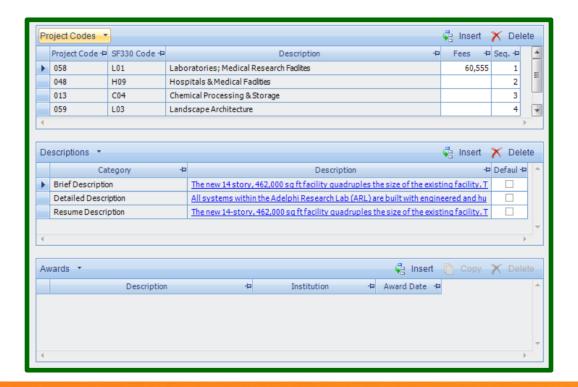

### **Build Out of Additional Required Fields**

- Create Additional Required Fields / Tabs Identified in Previous Step
  - Consider Ultimate Reporting / Searching Needs to Determine Best Field Format (drop-down, character, etc.)
  - If Multiple Selections are Required Consider Checkboxes or Grids
  - Determine Which Users Will be Responsible for Managing the Marketing Data and Update Security as Applicable
  - Be Selective When Adding UDFs
    - Are they <u>really</u> necessary?

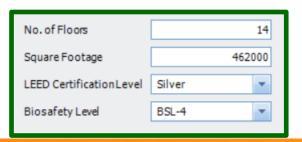

# **Project Close Out Sample Screen Shots**

| PROJECT MANAGERS                                                                                                    |                                                     | MARKETING MANAGERS                                                                                                    |
|----------------------------------------------------------------------------------------------------|-----------------------------------------------------|----------------------------------------------------------------------------------------------------|
| Please provide responses for each of the following once the Project reaches 95% complete.                                                                                                    |                                                     | Marketing Manager                                                                                                    |
| Is the Project Marketable? Will The Client Provide a Good Reference? Project Client Reference Is the Project Award Worthy? Does the Project Warrant Photography? Client Survey Contact  Owner Occupancy Date Final Construction Cost Total Square Footage Total Site Size Total Number of Buildings |                                                     | Marketing Actions Checklist:  Marketing Project  Update Primary Contact  Send Client Satisfaction Survey  Add to Photography Schedule  Add to Award Submittal Listing  Update Project Descriptions with Project Manager  Update Project Statistics  Update Resume Descriptions / Roles  Request Client Reference Letter  When updating Project Descriptions be sure to document key aspects of Project in |
| Total Number of Stories Total Number of Parking Spaces Green Building Certifications?                                                                                                    | If yes, select the applicable certifications below. | addition to Challenges / Solutions; unique Project aspects; Sustainability items, etc.  In addition, document Client Feedback received from Client Satisfaction Survey and/or Client Reference Letter in Vision.  Marketing Project Close Out Complete                                                                                                    |
| BOMA 360 Performance Program ENERGY STAR for Buildings ENERGY STAR for Homes Green Globes HERS: Home Energy Rating System LEED (USGBC) Living Building Challenge                                                                                                    | ☐ Zero Tool                                         | Marketing Project Close Out Complete Date                                                                                                    |
| Unique Project Aspects                                                                                                    | Edit                                                |                                                                                                    |

### Determine Trigger for Project Close Out

- Do Fields Currently Exist for Triggering the Marketing Project Close Out Process?
  - Are Standard Percent Complete Fields Being Populated?
  - Is the Project Status Updated to Dormant When Completed?
- Will All Projects Require Updates on Project Close Out or Only Those Identified as "Marketing" Projects?
  - Consider Addition of Marketing Project checkbox field for quickly identifying Projects

- Determine How the Project Close Out Process Will be Triggered
- Determine How Staff Will be Notified
  - Email
  - Scheduled Report
  - Activity / Task Assignment
- Develop Workflows to Notify Staff When a Project Meets the Established Criteria

- If Projects are Closed by Accounting after last Invoice is Sent (Project Status updated to Dormant) Email Notifications Can be Sent Through Simple Workflow to Initiate the Marketing Project Close Out Process.
- The Sample Workflow Shown on the Following Slides sends an Email to the Project Manager when a Project's Status is updated to Inactive.

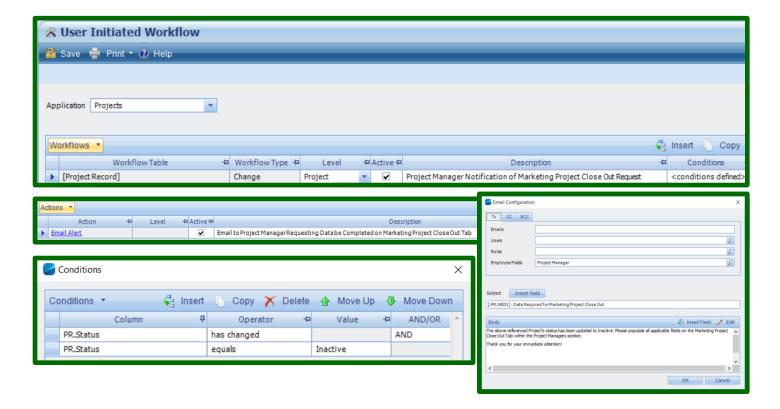

#### Sample Email Received by Project Manager

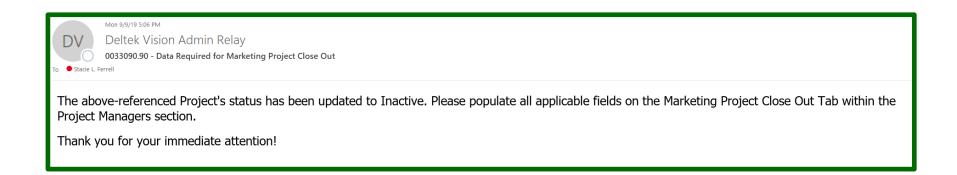

- Workflows Can be Created to Pull Data from Labor Detail Tables (timesheet entries associated to Project)
  - First Posted Labor Date
  - Last Posted Labor Date
- Data Can be Pulled Into Stand-Alone User Defined Fields or Into the Employees Grid on the Team Tab to Populate Individual Start and End Dates

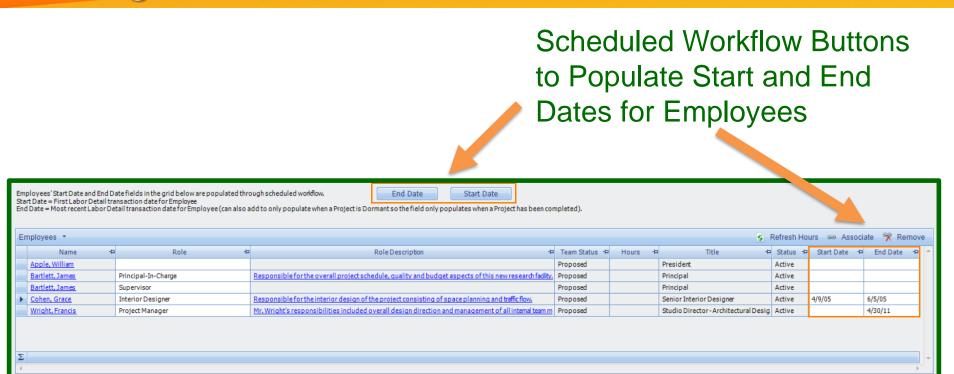

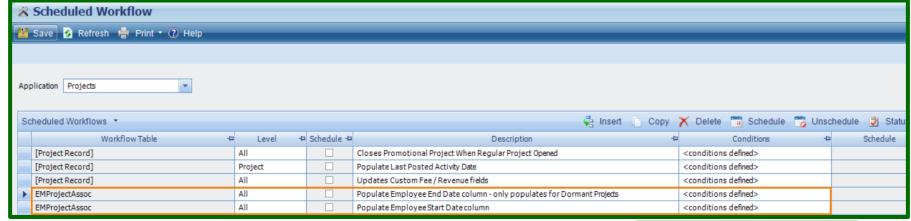

**NOTE:** Conditions are required for Scheduled Workflows. (EMProjectAssoc.Employee is not empty)

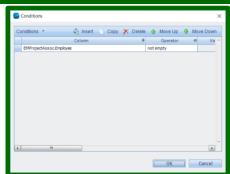

Stambaugh Ness

Populate Employee End Date column (Dormant Projects)

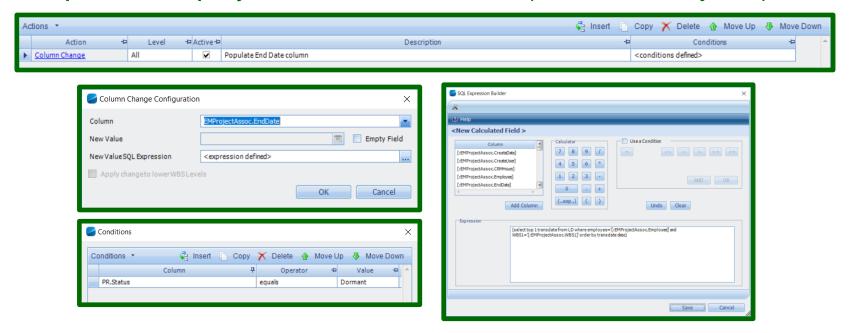

Populate Employee Start Date column

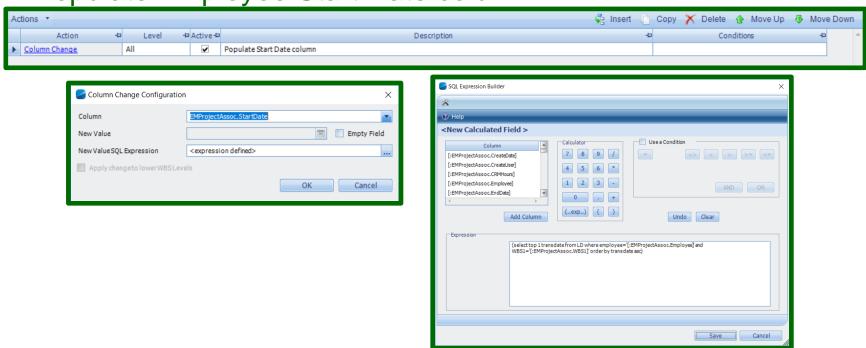

## Merge Templates to Distribute Drafts

- Develop Merge Templates to Distribute Existing Data to Project Manager / Technical Team Members for Verification and Update
  - Helpful if only Marketing Team Members Will be Granted Access to Maintaining Descriptions and Statistical Data in Vision
  - Data Can be Exported Into Word and Sent to Staff Members for Their Updates (enable track-changes)
  - NOTE: CRM Type of Role (in Security Roles) Must be Selected to Allow for using Merge Templates in the Info Centers by Users. Access to Specific Merge Templates is Also Assigned in Security by Role.

### Sample Project Verification Merge Template

Sample Project Data Verification Merge Template

| Vision Database<br>Project Data Verification Form                                                                                                    |                               |  |  |
|----------------------------------------------------------------------------------------------------|-------------------------------|--|--|
| [Begin Projects] The data provided on the following pages is a comprehensive summary of the information that has been entered for the project within the Vision Marketing Database. Please review the information for accuracy and provide additional information where missing. <b>NOTE:</b> Not all fields will apply for all projects, please only answer those that are applicable. Thank you for your assistance in keeping Apple & Bartlett marketing materials up-to-date. |                               |  |  |
| Project Manager's Name:                                                                                                    | [Projmgr]                     |  |  |
| Today's Date:                                                                                                    | 9/9/19                        |  |  |
| Date Vision Record Created                                                                                                    | [@DATE(`mm/d/yy`,Createdate)] |  |  |
| Vision Record Created By                                                                                                    | [Createuser]                  |  |  |
| Date Vision Last Modified                                                                                                    | [@DATE(`mm/d/yy`,Moddate)]    |  |  |
| Vision Record Modified By                                                                                                    | [Moduser]                     |  |  |
|                                                                                                    |                               |  |  |
| VISION GENERAL TAB                                                                                                    |                               |  |  |
| Short Name                                                                                                    | [Name]                        |  |  |
| Long Name                                                                                                    | [Longname]                    |  |  |

## Sample Project Verification Merge Template

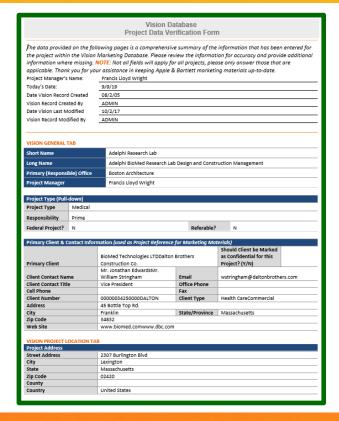

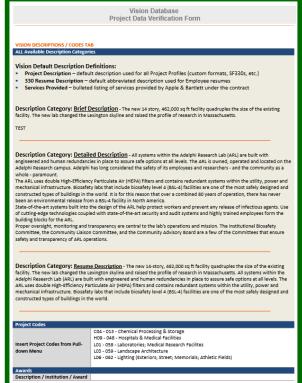

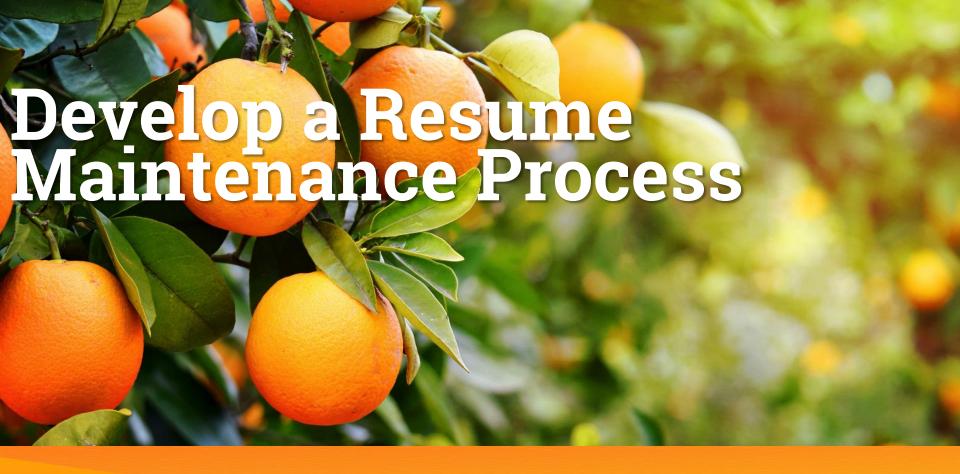

#### Goal

Develop a process for streamlining resume updates and maintenance. Store data centrally.

## **Objectives**

- Manage Resume Reviews / Updates in Vision
- Simplify the Resume Process by Centrally storing all Project / Employee Information in Vision
- Quickly Export Tailored Resumes from Vision
  - No More *Master* Resume Files on Network Drives
- Develop Workflows to Assist in Data Gathering / Maintenance

#### Define Marketing Resume Needs

- Identify Current Pain Points
  - Maintaining Project Experience
  - Classifying Employees (Disciplines, Skills, etc.)
  - Requesting Resume Updates
  - Managing License and Certification Data

#### **Determine Process for Resume Updates**

- How Are Resumes Currently Maintained / Updated?
  - Is Initial Data Gathering During the Onboarding Process?
  - If so, is this data shared with Marketing for initial Resume development?
  - Has a Schedule Been Established for Resume Updates?
    - Annually to coincide with Reviews?
    - Periodically Throughout the Year?
    - On an as-needed basis during Proposal Development?
- How Will Updates be Documented in Vision?
  - Create User Defined Fields for Maintenance Purposes?

#### **Evaluate Current Fields & Access**

- Does the Current Configuration Meet All of Marketing's Needs?
  - Do fields currently exist for tracking required data?
  - Verify standard fields haven't been hidden
  - Does Marketing have access to maintain the fields necessary for their proposal needs?
  - Do drop-down fields contain all Marketing required options?
  - Identify additional fields required by Marketing, such as:
    - Publications
    - Presentations
    - Previous Project Experience
- Professional Memberships
- Awards
- Languages

- Years with Other Firms / Prior Years with This Firm
- Suffix
- Experience Tab (All Grids)
- Projects Tab
  - Projects Can be Automatically Added to Grid When an Employee Charges Time to a Project. Marketing Typically Maintains the Role and Role Description Fields.
- Resumes Tab

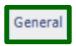

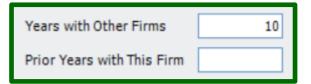

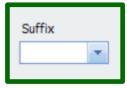

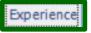

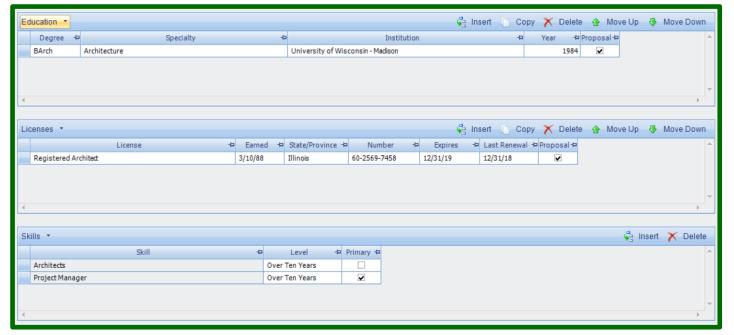

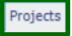

| Projects 🔻 |            |   |                                                                 |   |                     |                                                                                        |              |            |                  |
|------------|------------|---|-----------------------------------------------------------------|---|---------------------|----------------------------------------------------------------------------------------|--------------|------------|------------------|
| П          | Number +   | þ | Long Name                                                       | Þ | Role +              | Description +                                                                          | Start Date 💠 | End Date → | Project Status → |
| ٠          | 2003005.00 |   | Adelphi BioMed Research Lab Design and Construction Management  |   | Project Manager     | Mr. Wright's responsibilities included overall design direction                        |              | 4/30/11    | Active           |
|            | 001810P.17 |   | Akron General Medical Center Renovation                         |   | Project Manager     | Mr. Wright's responsibilities included overall design direction                        | 6/30/10      | 8/15/14    | Active           |
|            | 1999015.00 |   | Balboa International Office and Commercial Complex              |   | Project Manager     | Mr. Wright's responsibilities included overall design direction                        | 3/31/08      | 9/15/10    | Dormant          |
|            | 1900064.01 |   | Blackstone Group New Office Building                            |   | Project Manager     |                                                                                        |              |            | Active           |
|            | 1900064.02 |   | Blackstone Group New Office Building                            |   | Project Manager     |                                                                                        |              |            | Active           |
|            | 0010909.20 |   | Boston Women's and Children's Hospital                          |   | Project Manager     | Mr. Wright's responsibilities included overall design direction                        | 1/15/10      | 5/30/12    | Active           |
|            | 1800297.00 |   | Calvert County Schools - Schematics / Concepts Design           |   | Project Manager     |                                                                                        |              |            | Active           |
|            | 1900201.00 |   | Cambridge City Hall                                             |   | Project Manager     |                                                                                        |              |            | Active           |
|            | 1900201.MK |   | Cambridge City Hall                                             |   | Project Manager     |                                                                                        |              |            | Active           |
|            | 1998005.00 |   | Cambridge YMCA Aquatic Facility Renovation                      |   | Project Manager     | $\underline{Mr.Wright's} \ responsibilities \ included \ overall \ design \ direction$ | 3/15/09      | 6/30/10    | Dormant          |
|            | 2000012.00 |   | Greater Baltimore Industrial Park                               |   | Project Manager     | $\underline{Mr.Wright's}responsibilitiesincludedoveralldesigndirection$                | 8/20/10      | 9/1/13     | Dormant          |
|            | 001210P.17 |   | <u>Guggenheim Museum Renovation</u>                             |   | Project Manager     |                                                                                        |              |            | Active           |
|            | 001210P.17 |   | <u>Guggenheim Museum Renovation</u>                             |   | Principal-In-Charge |                                                                                        |              |            | Active           |
|            | 1999010.00 |   | Johnson & Johnson Medical Research Center                       |   | Project Manager     | $\underline{Mr.Wright's}responsibilitiesincludedoveralldesigndirection$                | 9/16/12      | 3/30/16    | Active           |
|            | 0253698.52 |   | Nates Test Opp                                                  |   | Project Manager     |                                                                                        |              |            | Active           |
|            | 0025365.24 |   | New Trump Hotel                                                 |   | Project Manager     |                                                                                        |              |            | Active           |
|            | 0TEST12.56 |   | Southland Hospital Expansion                                    |   | Project Manager     | Mr. Wright's responsibilities included overall design direction                        | 6/15/13      | 10/1/15    | Active           |
|            | 2563256.32 |   | <u>Test of In Pursuit Project Associated to Regular Project</u> |   | Project Manager     |                                                                                        |              |            | Active           |
|            | 2019100.00 |   | USACE - New Outpatient Facility                                 |   | Project Manager     |                                                                                        |              |            | Active           |
| Σ          |            |   |                                                                 |   |                     |                                                                                        |              |            |                  |

Stambaugh Ness

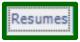

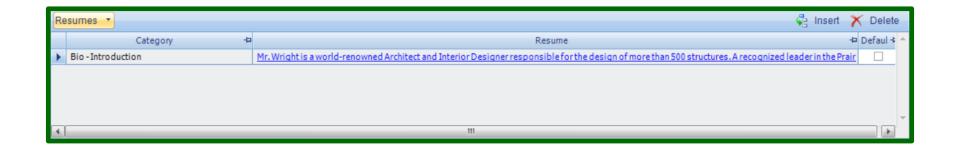

### **Build Out of Additional Required Fields**

- Create Additional Required Fields Identified in Previous Step
  - Consider Ultimate Reporting / Searching Needs to Determine Best Field Format (drop-down, character, etc.)
  - If Multiple Selections are Required Consider Checkbox Fields or Grids
  - Determine Which Users Will be Responsible for Managing the Marketing Data and Update Security as Applicable

# **Build Out of Additionally Required Fields**

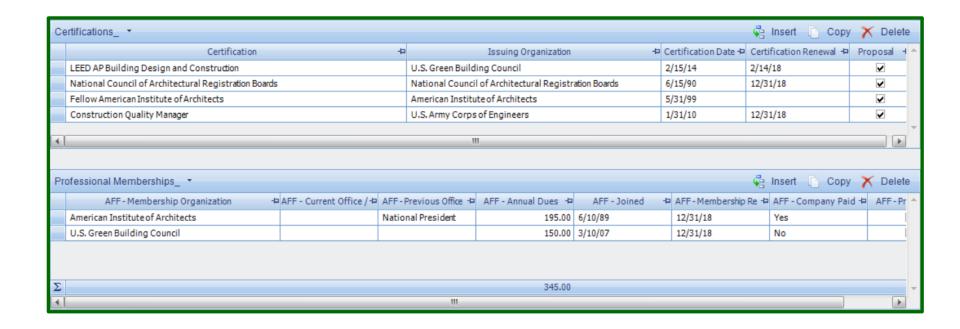

- Develop Workflows to Notify Staff When a License is Close to Expiration
  - How Will Staff be Notified?
    - Email
    - Activity / Task Assignment
  - How Often Will the Reminders Be Sent?
    - 60 Days Before
    - 30 Days Before

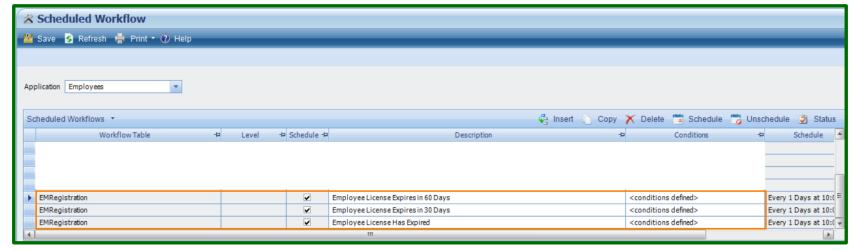

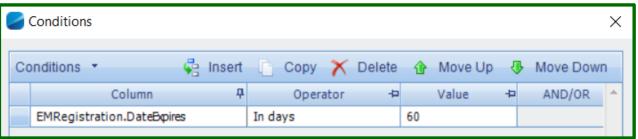

Stambaugh Ness

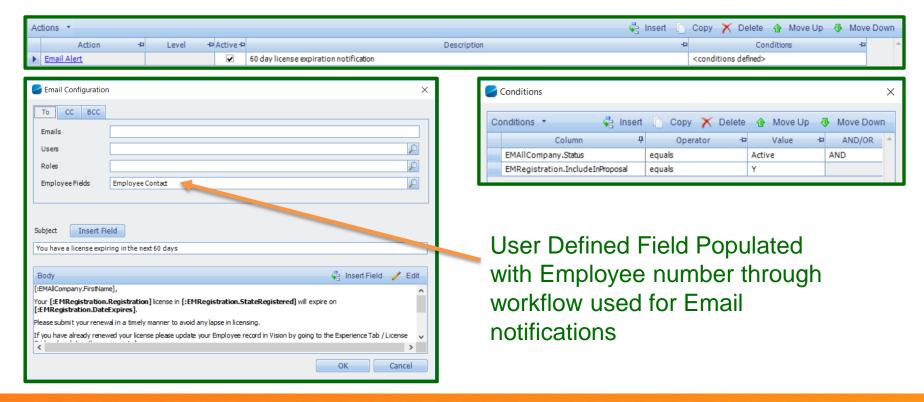

Stambaugh Ness

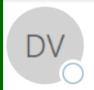

Wed 9/11/19 10:00 PM

#### Deltek Vision Admin Relay

You have a license expiring in the next 60 days

To

Stacie L. Ferrell

Thomas,

Your Professional Engineer license in GA will expire on 11/10/2019.

Please submit your renewal in a timely manner to avoid any lapse in licensing.

If you have already renewed your license please update your Employee record in Vision by going to the Experience Tab / License Grid and updating the appropriate line.

Thank you for your immediate attention!

#### Merge Templates to Distribute Drafts

- Develop Merge Templates to Distribute Existing Data to Employees for Verification Update
  - Helpful if only Marketing Team Members Will be Granted Access to Maintaining Resume Categories and Supplemental Resume Data in Vision
  - Data Can be Exported Into Word and Sent to Staff Members for Their Updates (enable track-changes)

# Sample Resume Verification Merge Template

Sample Employee Data Verification Merge Template

|                                                                                                    | Vision Database<br>Employee Data Verification Form |  |  |  |  |  |  |
|----------------------------------------------------------------------------------------------------|----------------------------------------------------|--|--|--|--|--|--|
| Begin Employees]The data provided on the following pages is a comprehensive summary of the information that been entered for the Employee within the Vision Marketing Database. Please review the information for accuracy provide additional information where missing. NOTE: Not all fields will apply for all Employees, please only answer those that are applicable. Thank you for your assistance in keeping Apple & Bartlett marketing materials and your natividual resume files up-to-date.  Folay's Date:  9/16/19 |                                                    |  |  |  |  |  |  |
| Date Vision Last Modified                                                                                                    | Moddate]                                           |  |  |  |  |  |  |
| Vision Record Modified By                                                                                                    | Moduser]                                           |  |  |  |  |  |  |
| VISION GENERAL TAB                                                                                                    |                                                    |  |  |  |  |  |  |
| Employee Last Name                                                                                                    | [Lastname]                                         |  |  |  |  |  |  |
| Employee First Name                                                                                                    | [Firstname]                                        |  |  |  |  |  |  |
| Title                                                                                                    | [Title]                                            |  |  |  |  |  |  |
| Email Address                                                                                                    | [Email]                                            |  |  |  |  |  |  |
| Office / Organization                                                                                                    | [Organization: Name]                               |  |  |  |  |  |  |
| Hire Date                                                                                                    | [@DATE(`mm/d/yy`,Hiredate)]                        |  |  |  |  |  |  |
| Years with A&B (Calculated Field)                                                                                                    | [YearsWithFirm]                                    |  |  |  |  |  |  |
| Years with Other Firms                                                                                                    | [Yearsotherfirms]                                  |  |  |  |  |  |  |
|                                                                                                    |                                                    |  |  |  |  |  |  |

# Sample Resume Verification Merge Template

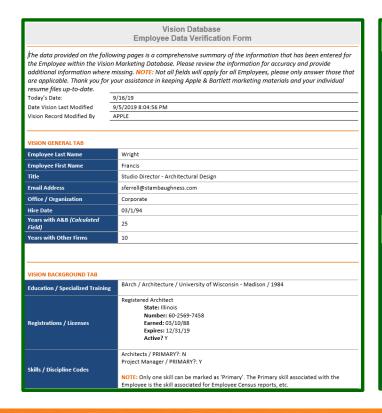

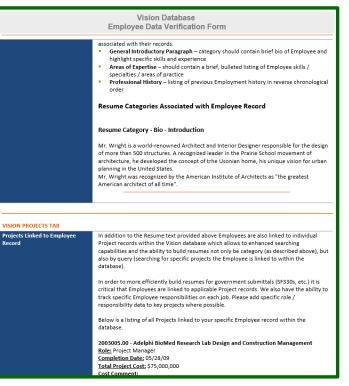

- Simple Resumes From the Employees Info Center
  - Allows Users to Merge Master / Complete Resumes Directly from the Info Center
- Using Vision Custom Proposals Module for Resumes
  - The Custom Proposals Module Allows Users to Select Specific Projects to Include in the Resume
    - Ability to Search Project Fields (Type, Project Codes, Completion Dates, Cost, etc.) to only include the most relevant Projects

Simple Resume Template for Use in Info Center

```
[Begin Employees]
[Firstname][{``(Middlename)}] [Lastname][{`, `(Suffix)}]
[Title]
Degrees:
[Degrees:][Degree][{`/`(Specialty)}][{`/`(Institution)}][{`/`(Yearearned)}]
[End]
Licenses:
[Licenses:][License][{`#`(Licensenumber)}][{`/`@fullstatename(Statelicensed)}][{`/`@DATE(`
YYYY`,Dateearned)}]
[End]
Experience:
[Projects:][Longname], [@Optional(`%, `,City)][@fullstatename(State)]
[Employee Role]. [RoleDescription]. $[@CURRENCY(TotalOrFirmCost)].
[@DATE(`d/mm/yy`,EmployeeStartDate)][{`-`@DATE(`d/mm/yy`,EmployeeEndDate)}]
[End]
```

Project Data is pulled from the Projects grid in the Employees Info Center and the Projects Info Center.

### **Building Proposals in Vision**

- Select the Merge icon from the Employees Info Center Toolbar and select 'Merge Current Employee'
- Select the Applicable Merge Template and Click 'Merge'
- Provide a Name for your Document and select 'OK'.

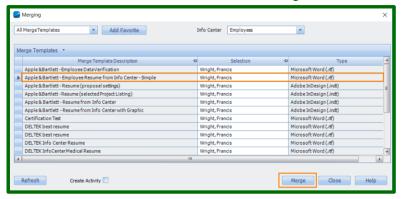

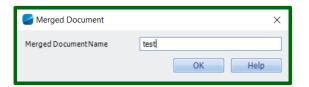

#### Francis Lloyd Wright

Studio Director - Architectural Design

#### Degrees:

BArch/Architecture/University of Wisconsin - Madison/1984

#### Licenses:

Registered Architect#60-2569-7458/Illinois/1988

#### Experience:

#### Adelphi BioMed Research Lab Design and Construction Management, Lexington, Massachusetts

Project Manager. Mr. Wright's responsibilities included overall design direction and management of all internal team members. \$75,000,000. - 30/04/11

#### Akron General Medical Center Renovation, Akron, Ohio

Project Manager. Mr. Wright's responsibilities included overall design direction and management of all internal team members. \$0. 30/06/10- 15/08/14

#### Balboa International Office and Commercial Complex,

Project Manager. Mr. Wright's responsibilities included overall design direction and management of all internal team members. \$5,000,000. 31/03/08- 15/09/10

#### Boston Women's and Children's Hospital, Newsome, Massachusetts

Project Manager. Mr. Wright's responsibilities included overall design direction and management of all internal team members. \$16.500.000. 15/01/10- 30/05/12

- The Custom Proposals Module Must Be Used if You Want to Select Specific Projects to Include on the Employee Resume
- Create a New Custom Proposal by Selecting 'New' from the Custom Proposal Taskbar

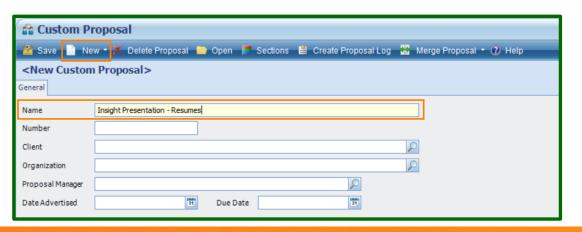

The Proposal
Name is
required. All
other data on
the General
Tab is optional.

- Select 'Save' to Create the Proposal Record
- Select the 'Sections' Icon from the Custom Proposal Taskbar to Define Your Employee / Resume Section

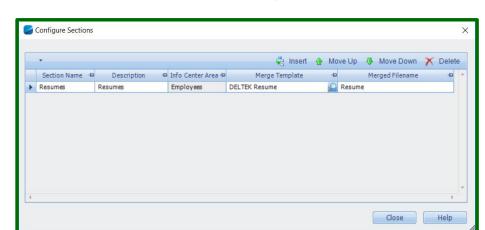

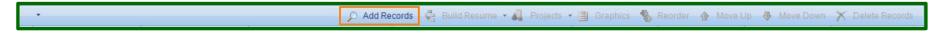

- Select 'Add Records' To Select the Employee(s) to be Included
- Using the Employee Lookup Add the Employee(s)
- Select 'Build Resume' from the Proposal Section Taskbar

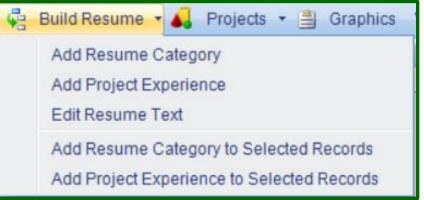

**Add Resume Category** allows users to select specific Resume Categories instead of pulling data directly from Projects.

**Add Project Experience** allows users to select specific Projects that the Employee is associated to in Vision.

- To Add Specific Projects Select 'Add Project Experience'
- The Select Projects Screen Will Appear Allowing Users to Select Specific Projects to Include on the Resume

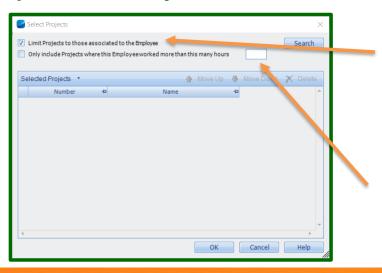

Projects will be limited to only those the Employee is associated to by default.

You can further limit to only those the Employee has charged a minimum amount of hours to.

- To Open the Search Dialogue Select the Search Button
- Users Can Select from Standard or Advanced Searches.
- Saved Searches are Also Available

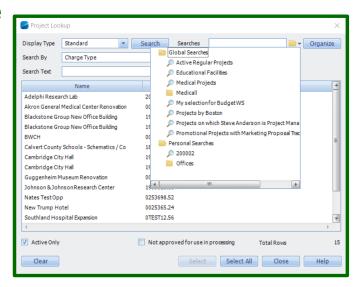

- Use Relevant Search Criteria to Identify the Applicable Projects to Include
- The Order of the Projects Can Also Be Defined

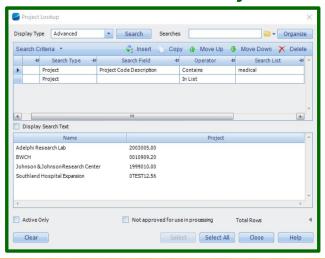

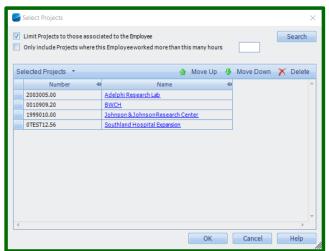

- Users Can Select Specific Fields to Include for Each Project
- Formats Can Also Be Saved for Later Use

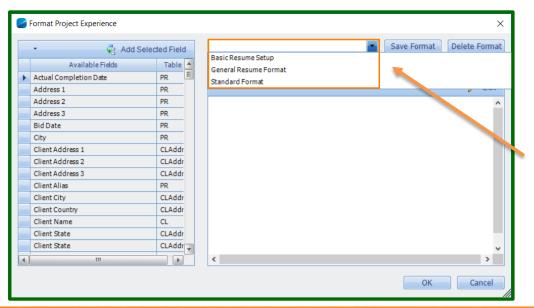

Saved Formats

- Formatting of the Fields Can Also be Added (Bold, etc.)
- Font Settings are Determined in the Merge Template

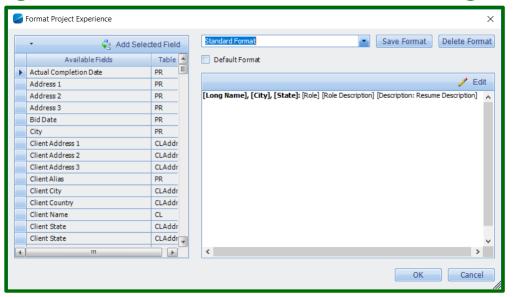

After Selecting 'OK' a
 Preview of the Project

 Text will be Displayed

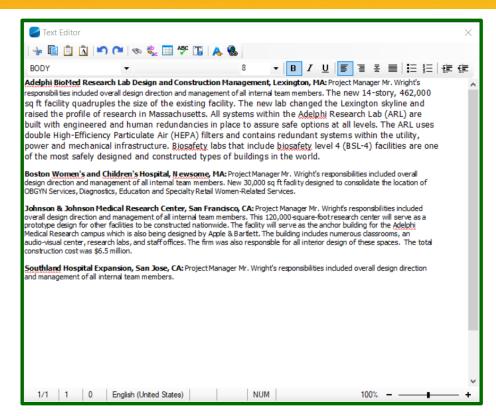

 To Merge the Resume Select 'Merge Current Section' from the Merge Proposal Icon on the Custom Proposal Taskbar

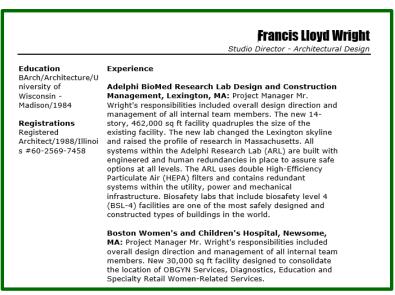

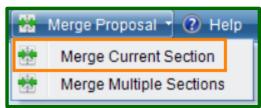

## **Building Proposals in Vantagepoint**

- Vantagepoint 2.0 Does Not Allow for Merges Directly From Hubs (Info Centers)
- Custom Proposals is Available in Vantagepoint 2.0 (CRM Required)
- Resumes Can be Built in Vantagepoint Using the Same Data Used in Vision Examples

Add Hub Record Into 'Resumes' Section

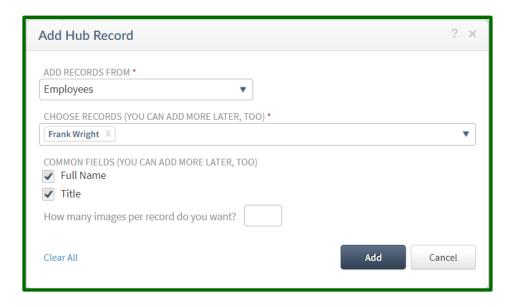

Add Resume Text To the Record

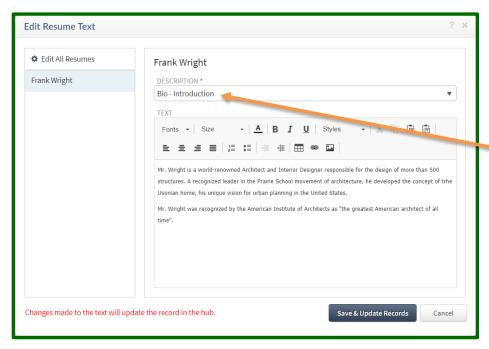

Resume Categories

Consider using 'Standard' Resume Categories for Bios and Intro Paragraphs

- Add Project Experience to the Resume
  - Project Experience is added by Selecting the 'Text' General Element
  - Users Can Then Select Specific Fields to Include by Inserting Fields

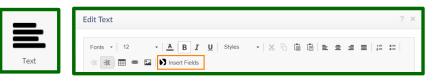

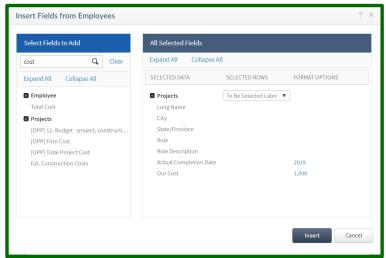

 Once Fields Are Selected You Can Format Within the Edit Text Dialog

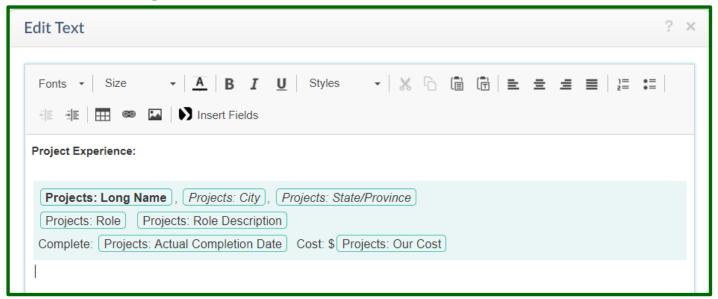

 Next You Will Need to Identify The Projects to Include for Each Employee Resume

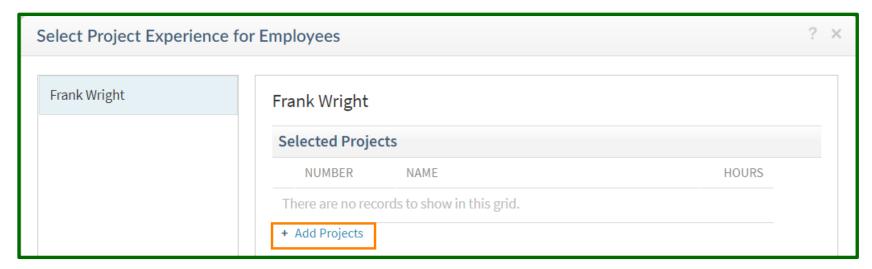

Use the Project Lookup to Identify the Projects to Include

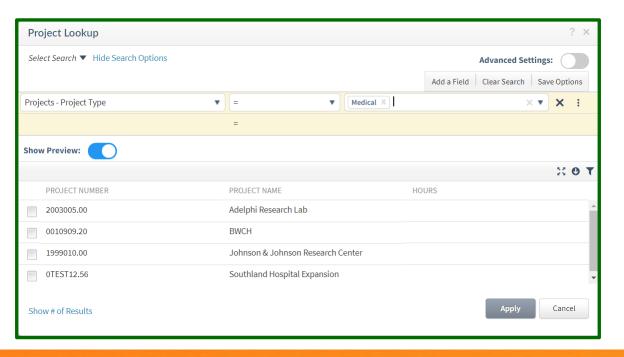

#### Frank Wright

Studio Director - Architectural Design

Mr. Wright is a world-renowned Architect and Interior Designer responsible for the design of more than 500 structures. A recognized leader in the Prairie School movement of architecture, he developed the concept of trhe Usonian home, his unique vision for urban planning in the United States.

Mr. Wright was recognized by the American Institute of Architects as "the greatest American architect of all time".

#### **Project Experience:**

#### Adelphi BioMed Research Lab Design and Construction Management, Lexington,

Project Manager

Mr. Wright's responsibilities included overall design direction and management of all internal team members.

Complete: 2009 Cost: \$75,000,000

#### Boston Women's and Children's Hospital, Newsome,

Project Manager

Mr. Wright's responsibilities included overall design direction and management of all internal team members.

Complete: 2018 Cost: \$16,500,000

**NOTE:** Vantagepoint Does Not Allow Users to Select Specific Project Description Categories on Resumes.

Consider creating a User-Defined Field for 'Resume Description' if you want to include a brief description of the Project in Addition to the Employee's specific Role Description.

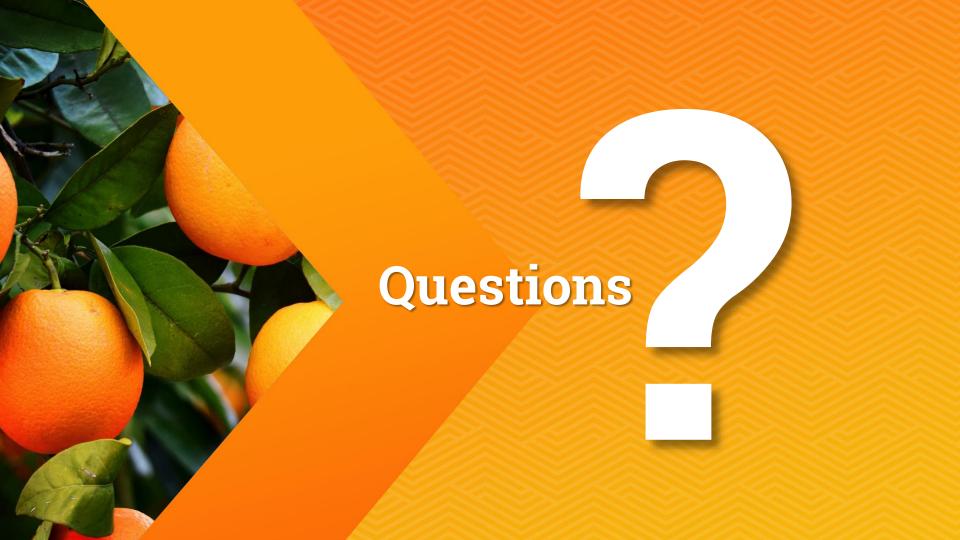

#### Come See Us Check out the sessions that our team will be presenting!

- VPVI-38 Adding UDF's & Workflows Where Do You Start?
- **VPVI-37** Transaction Center Which Transaction Type Should I Use?
- VPVI-55 Don't Just Fly, Soar (Dumbo) See How Vision Customization Can Work for You
- VPVI-56 The Magic of AP Approvals in Vantagepoint and Vision
- **VPVI-87** Reduce Time & Expense Error & Delays
- **VPVI-33** Simplifying Your Project Planning Process
- **VPVI-42** Play Nice Together to be More Efficient and Effective in Our Roles
- **VPVI-88** Leave the Imagination to Disney Avoid Custom Invoices
- **VPVI-18** Creating Actionable Vantagepoint Dashboards
- **VPVI-89** Eliminate Spreadsheets & Harness the Power of User Defined Info Centers

Stambaugh Ness

#### **Contact Information**

Stacie Ferrell, Senior Consultant sferrell@stambaughness.com

Visit us at <a href="https://www.stambaughness.com/events">www.stambaughness.com/events</a>
Sign up for our virtual user group meetings

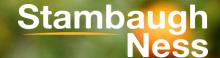

# Deltek INSIGHT > 2019

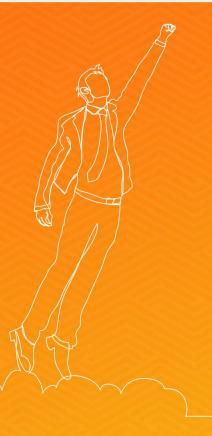

#### **Next Steps**

- 1. Complete the session survey in the mobile app.
- 2. Utilize the Post-Event Toolkit to share what you've learned.
- 3. You can download Continuing Education credit information from your certificate hub link. The link is in the mobile app and will be emailed to you after the conference.

#### **Downloading Presentations?**

- ➤ Available presentation PDFs are in the Insight Attendee Portal (Schedule Builder) and in the mobile app.
- ➤ Online and mobile app access to this year's presentations expires on March 1, 2020.